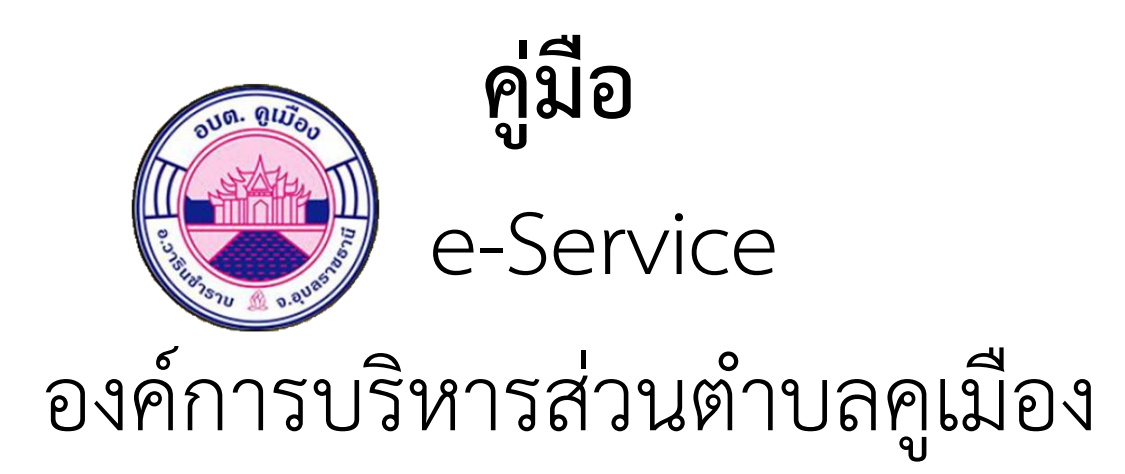

ระบบการให้บริการคำร้องซ่อมแซมไฟฟ้าส่องสว่างสาธารณะ อบต.คูเมือง  $\sim$ เข้าสู่เว็บไซต์ $\rightarrow$  เลือกเมนู e-Service

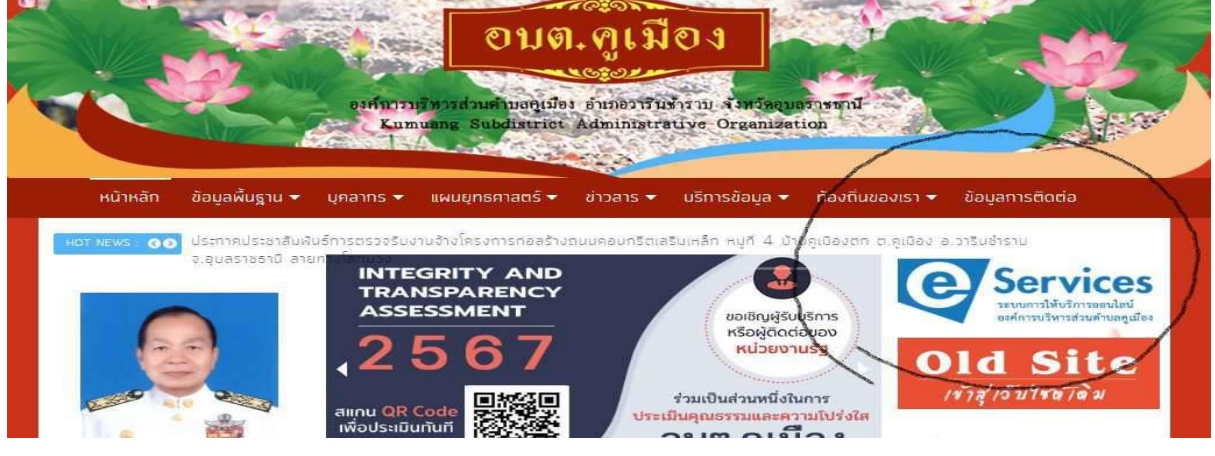

2.เมื่อคลิกแล้วจะแสดงแบบฟอร์มคำร้องซ่อมแซมไฟฟ้าส่องสว่างสาธารณะ อบต.คูเมือง

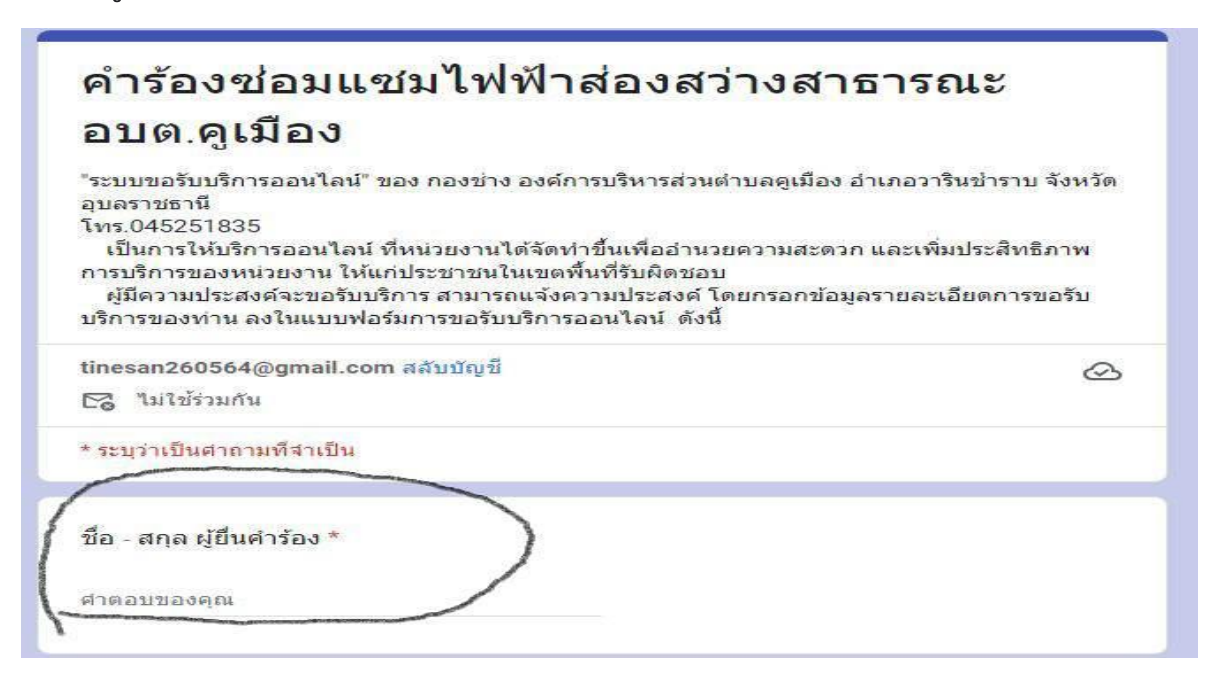

3.กรอกข้อมูลตามแบบฟอร์มให้ครบเพื่อแจ้งจุดบริการให้ชัดเจนเมื่อข้อมูล ครบถ้วนให้กดส่งข้อมูลที่ปุ่ม ส่ง

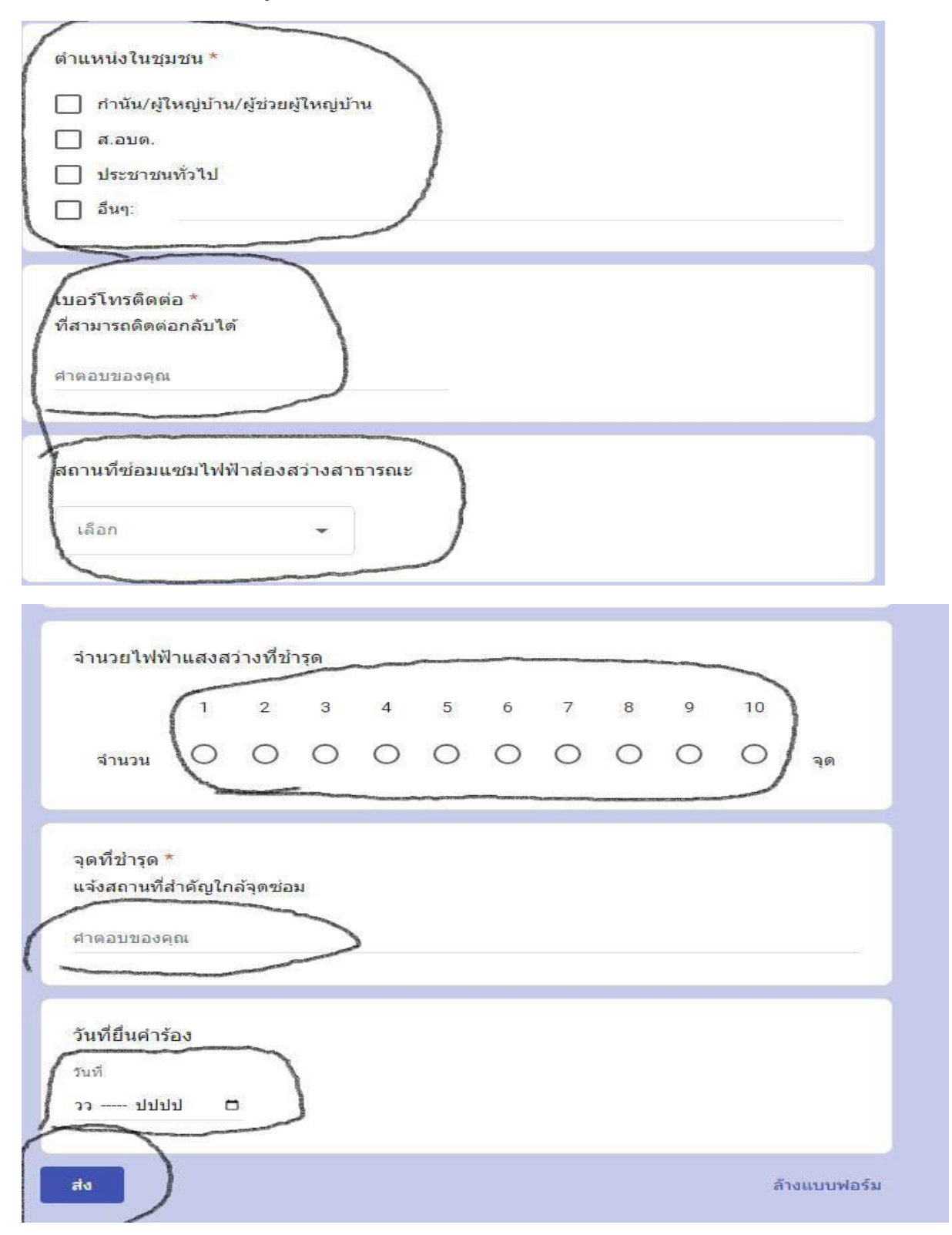